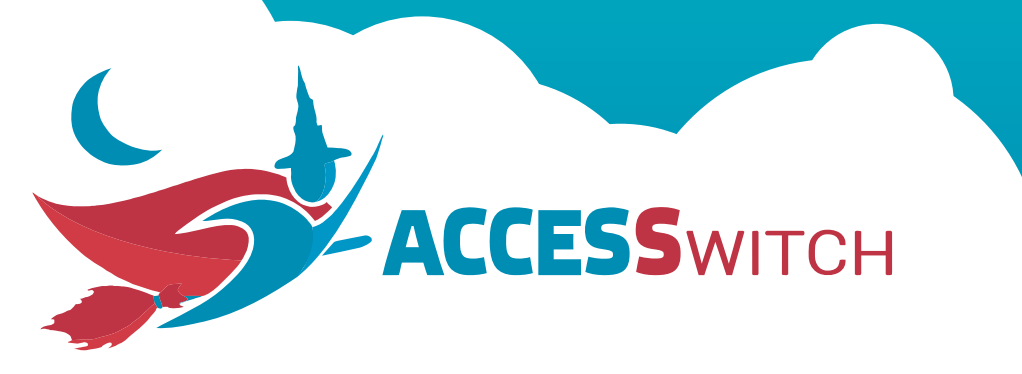

ACCESS WITCHO transforme le signal provenant d'un contacteur en un événement clavier ou souris. ACCESSwitch© est également capable d'interpréter simultanément le signal provenant de 2 contacteurs en utilisant les 2 voies d'un jack 3,5mm stéréo.

ACCESS WITCHO vous est livré par défaut avec le mini-interrupteur 1 en position 0. Cette configuration correspond à un usage en mode « **Avec logiciel** ».

Pour passer en mode « **Sans logiciel** », il est nécessaire de basculer le mini-interrupteur 1 en position 1.

## **Avec le logiciel**

**1** ➔ Télécharger le logiciel gratuit sur **www.access-man.com** Accueil ➡ Produit ➡ ACCESSwitch ➡ Télécharger le logiciel.

2 → L'installer sur votre PC.

L'application se lancera par défaut en tache de fond dès l'allumage.

Pour accéder au paramétrage, cliquez sur l'icône de la barre de tache ou sur le raccourci du bureau.

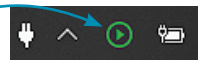

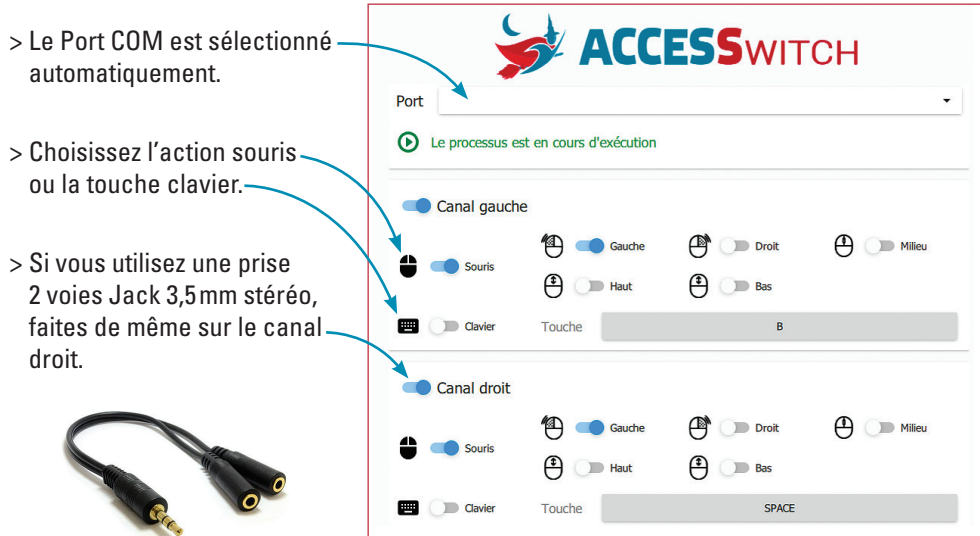

## **Sans le logiciel**

Il est possible de paramétrer une touche clavier sans l'utilisation du logiciel.

Ouvrir **ACCESS** WITCH © en retirant les deux vis au dos, puis les deux vis de la carte pour accéder aux mini-interrupteurs. Régler à l'aide d'une pointe.

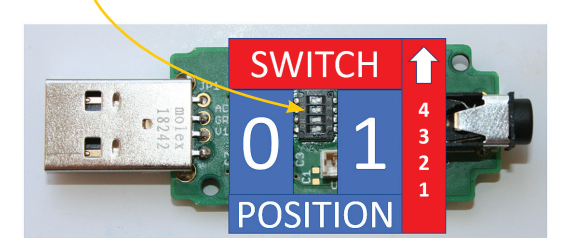

Les mini-interupteurs permettent de paramétrer l'action associée au contacteur selon le tableau suivant :

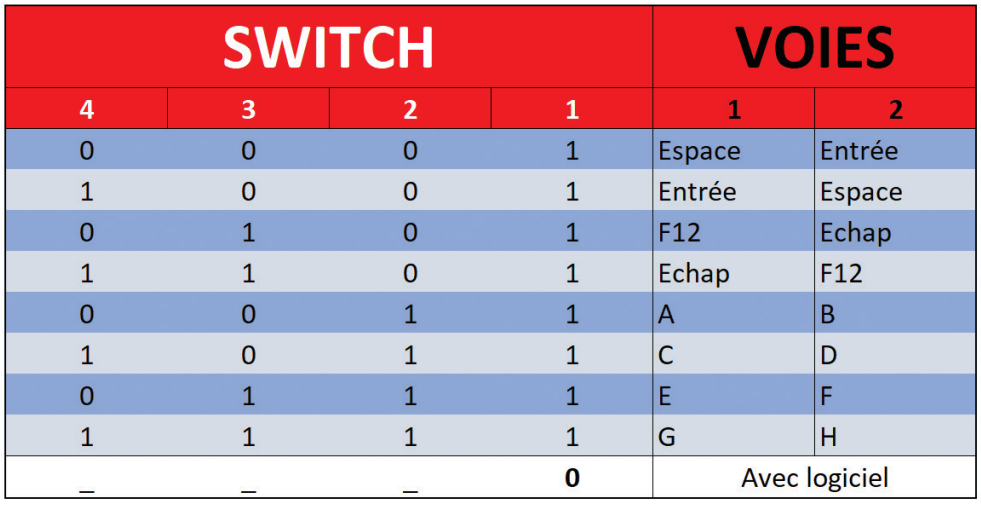

## **Foire Aux Questions**

Rendez-vous sur : **http://www.access-man.com/faq**/ ou scanner

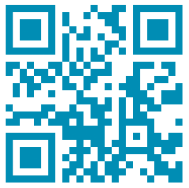

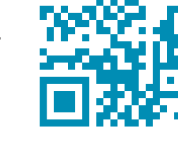

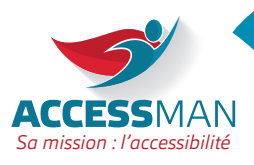

**Contact :**

## **Access-Man** 11 rue de Navarre

14370 Moult-Chicheboville France

+ 33 (0)2 31 74 18 82 Mail : contact@access-man.com www.access-man.com